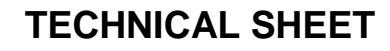

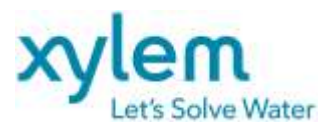

Hydrovar HVL Modbus

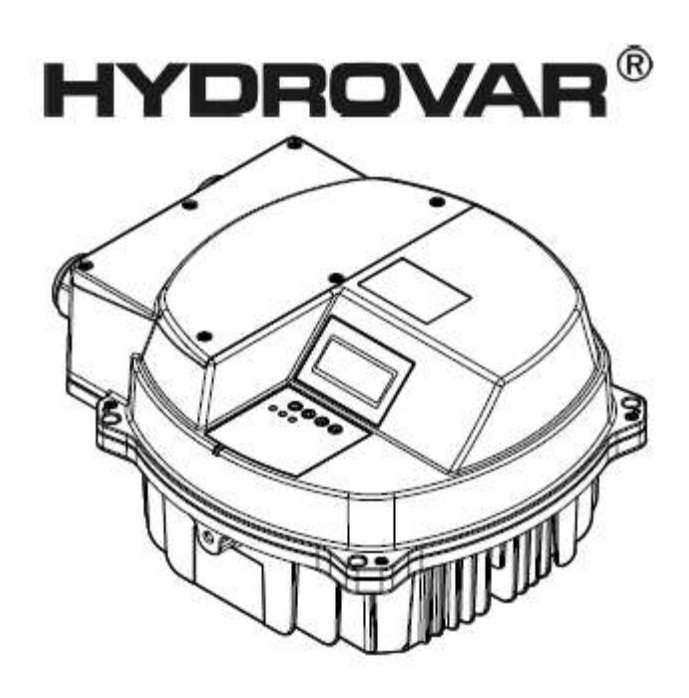

# HVL 2.015 – 4.220

# Modbus Protocol & Parameters

HVL Software Version: 2.10 HVL Software Version: 2.20

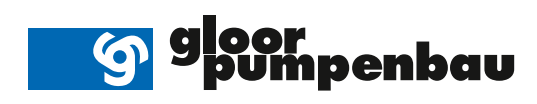

 $|i|$ 

# **1 Index**

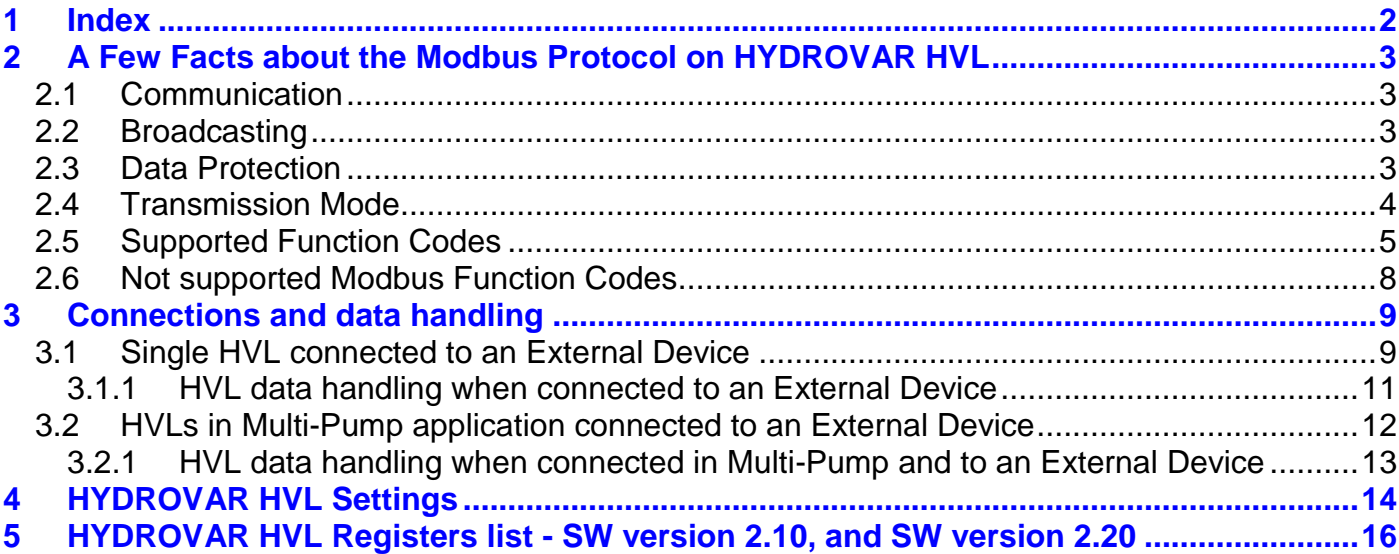

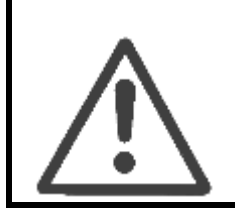

**Read and follow the operating instructions and safety instructions carefully before starting operations! All modifications must be done by qualified technicians!**

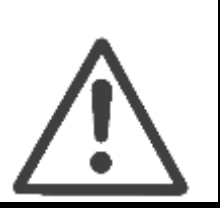

# **2 A Few Facts about the Modbus Protocol on HYDROVAR HVL**

**NOTE**: *The Modbus Protocol is an international standardized Bus Protocol! The general information within this Manual is just a brief overview, for detailed information please use the Modbus Protocol reference guide, or any other source of information (e.g. Modbus org. "MODBUS application protocol specification" available* 

*on the Internet).*

This protocol defines a message structure that controllers will recognize and use, regardless of the type of networks over which they communicate. It describes the process a controller uses to request access to another device, how it will respond to requests from the other devices, and how errors will be detected and reported. It establishes a common format for the layout and contents of message fields.

During communications on a Modbus network, the protocol determines how each controller will know its device address, recognize a message addressed to it, determine the kind of action to be taken, and extract any data or other information contained in the message.

# **2.1** *Communication*

HYDROVAR HVL uses the RS485 serial interface that defines connect pinouts, cabling, signal levels, transmission baud rates and parity checking.

Controllers communicate using a master-slave technique, in which only the master can start a transfer or polling. The other devices (Slaves) respond by supplying the requested data to the master, or by taking the action requested in the query.

# **2.2** *Broadcasting*

On HYDROVAR HVL broadcast function is not supported.

# **2.3** *Data Protection*

Standard Modbus serial networks use two kinds of error checking:

- Parity checking (even of odd) can be optionally applied to each character.
- Frame checking (LRC or CRC) is applied to the entire message.

Both the character check and message frame check are generated in the master device and applied to the message contents before transmission. The slave device checks each character and the entire message frame during receipt.

#### Detailed information can be found in the Modbus Protocol Reference Guide!

# **2.4** *Transmission Mode*

When using the Modbus Protocol the selection to choose is between two transmission Modes: ASCII or RTU.

The different modes determine how information will be packed into the message fields and decoded.

In addition to the desired transmission mode, the serial port communication parameters (baud rate, parity mode…) shall be selected.

#### ! The mode and serial parameters must be the same for all devices on the Modbus network!

The following modes can be selected and are supported by HYDROVAR HVL:

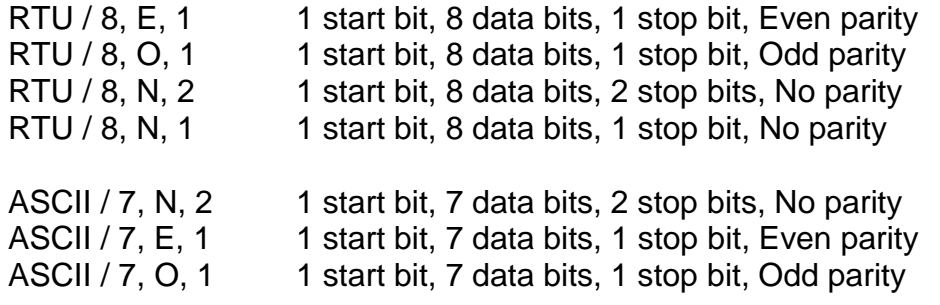

# **2.5** *Supported Function Codes*

## *0x03 Read Holding Registers* – READ COMMAND

Read the binary contents of holding registers in the slave!

Note: The Modbus Registers are addressed starting at zero! E.g. Holding Register indexed 0x33 has to be addressed as 0x32

## Example: *Read the Actual Value*

#### **QUERY**

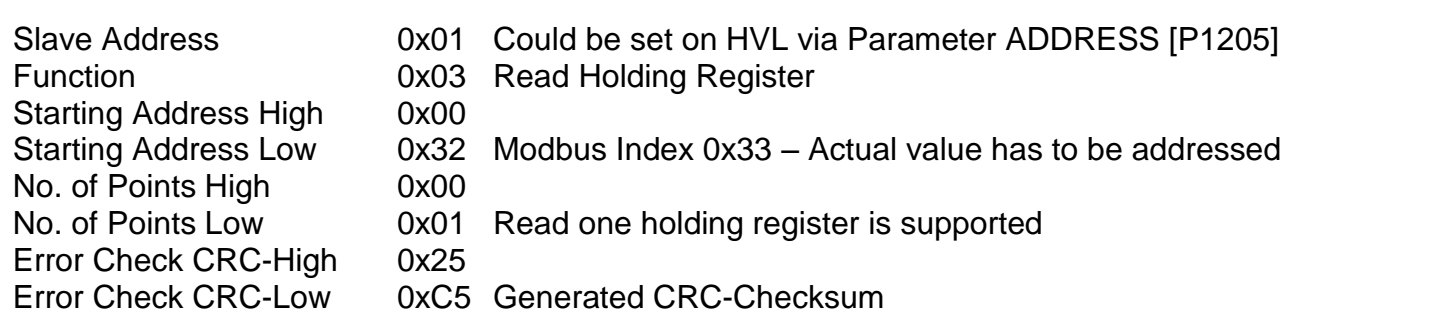

#### RESPONSE

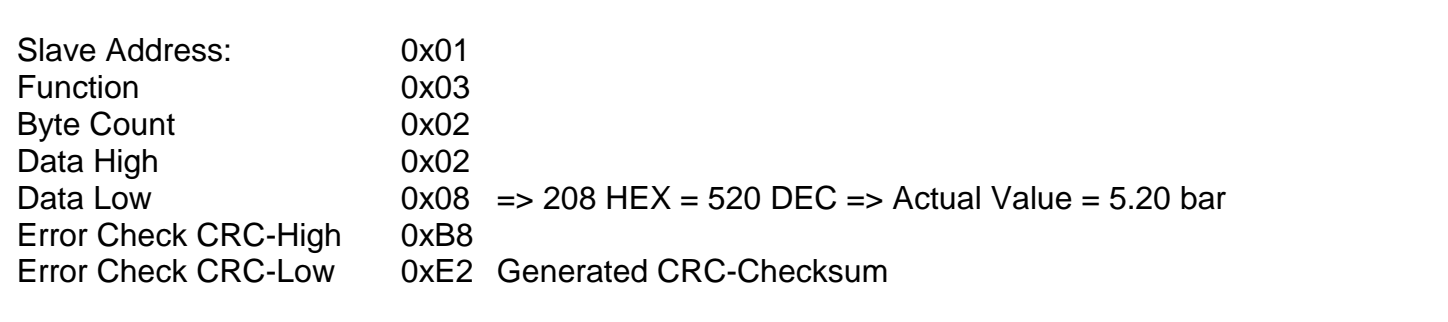

#### • 0x06 Write Single Register - WRITE COMMAND

Writes a value into a single holding register! Broadcast is not supported!

Note: The Modbus Registers are addressed starting at zero! E.g. Holding Register indexed 0xE9 has to be addressed as 0xE8

## Example: *Set the Required Value 1 to 3.50 bar*

#### **QUERY**

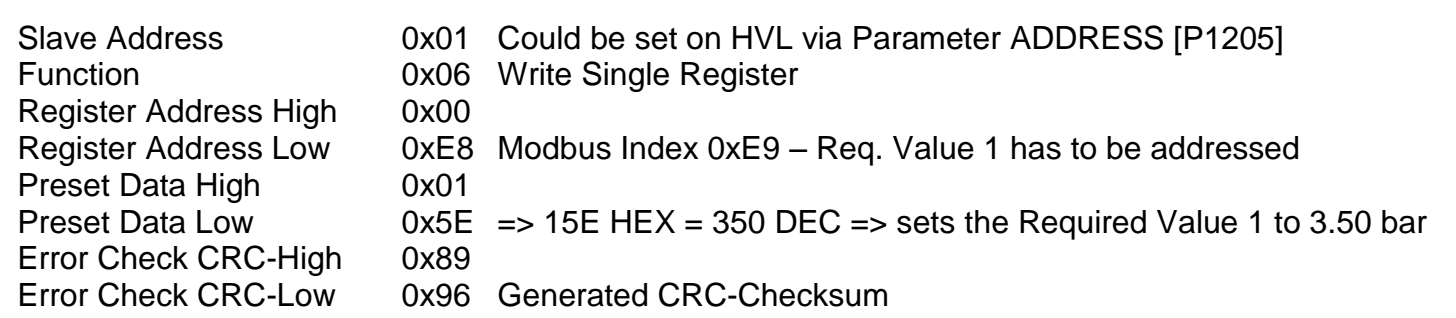

#### RESPONSE

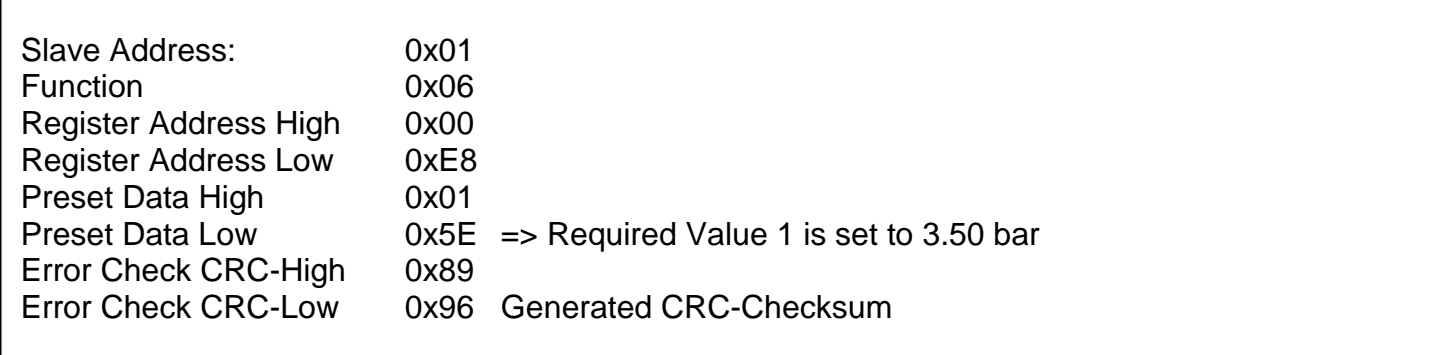

## *0x10 Write Multiple Registers* – WRITE COMMAND

Writes values into a block of contiguous registers! Broadcast is not supported!

Note: The Modbus Registers are addressed starting at zero! E.g. Holding Register indexed 0x98 has to be addressed as 0x97

## Example: *Set Ramp 1 and Ramp 2 to 25sec, Ramp 3 and Ramp 4 to 100sec*

#### **QUERY**

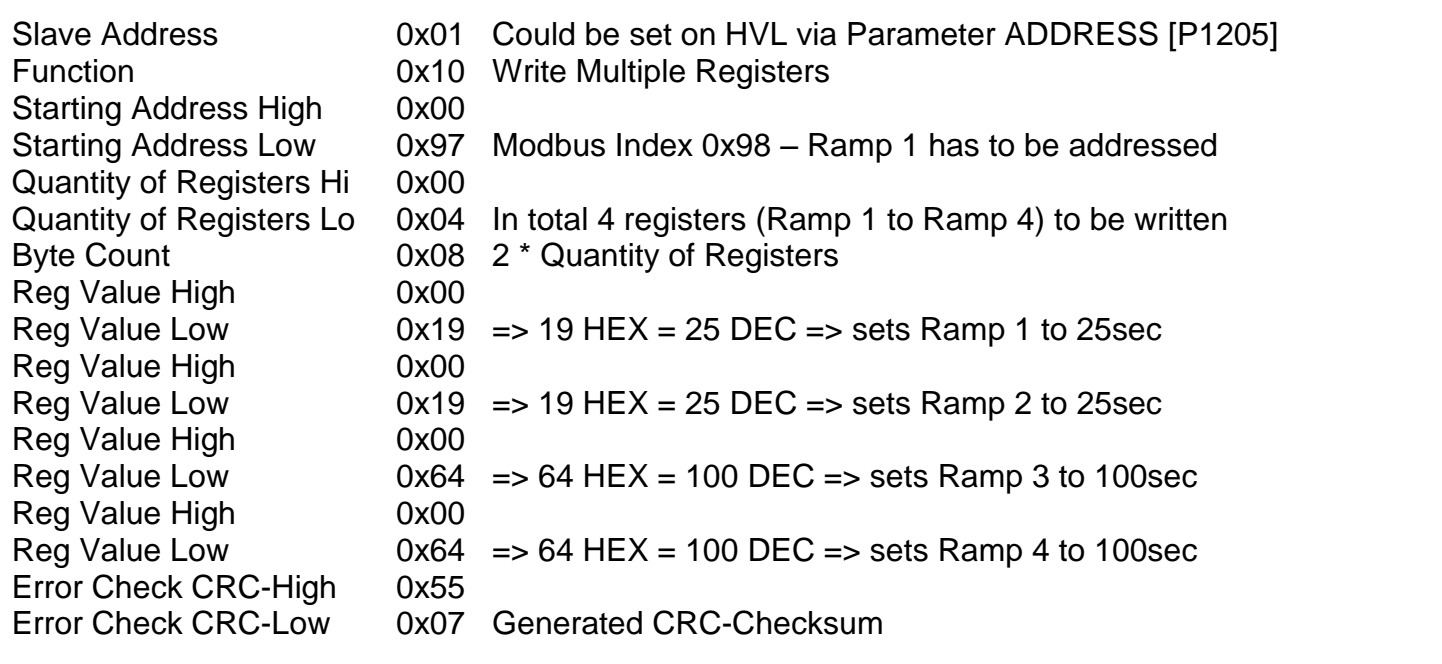

#### RESPONSE

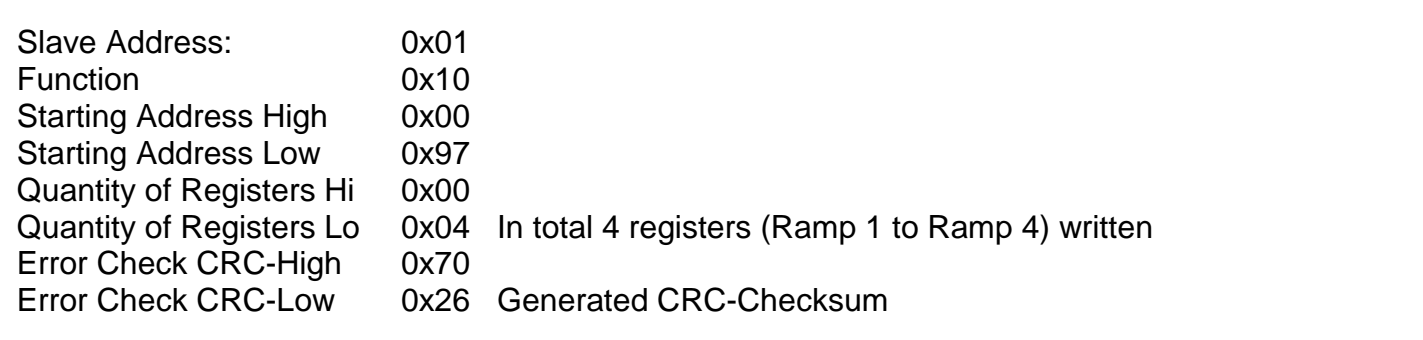

# **2.6** *Not supported Modbus Function Codes*

HYDROVAR HVL only supports Function Codes described in par. 2.5; for the sake of clarity, other Modbus Function Codes not used/supported by HVL are:

- 0x01 Read Coils
- 0x02 Read Discrete Inputs
- 0x04 Read Input Registers
- 0x05 Write Single Coil
- 0x07 Read Exception Status
- 0x08 Diagnostics
- 0x0B Get Comm Event Counter
- 0x0C Get Comm Event Log
- 0x0F Write Multiple Coils
- 0x11 Report Slave ID
- 0x14 Read File Record
- 0x15 Write File Record
- 0x16 Mask Write Register
- 0x17 Read/Write Multiple registers
- 0x18 Read FIFO Queue
- 0x2B Encapsulated Interface Transport

# **3 Connections and data handling**

# <span id="page-8-0"></span>**3.1** *Single HVL connected to an External Device*

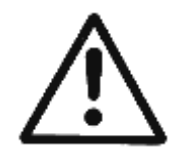

**NOTE**: *For detailed information regarding installation, wiring and configuration of the HYDROVAR HVL, please read and follow the relative Installation, Operation and Maintenance Manual*

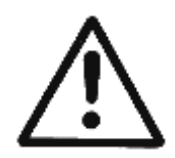

**WARNING**: *This product is intended to be operated by qualified personnel only.*

Unscrew the dedicated 6 screws and remove the plastic cover of HYDROVAR HVL, in order to proceed wiring the control terminals; for reference, the wiring harness scheme is reported on the backside of the plastic cover too.

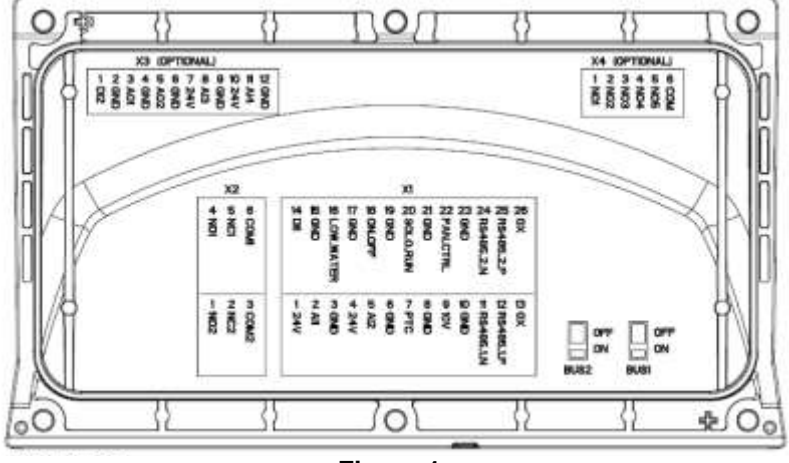

**Figure 1**

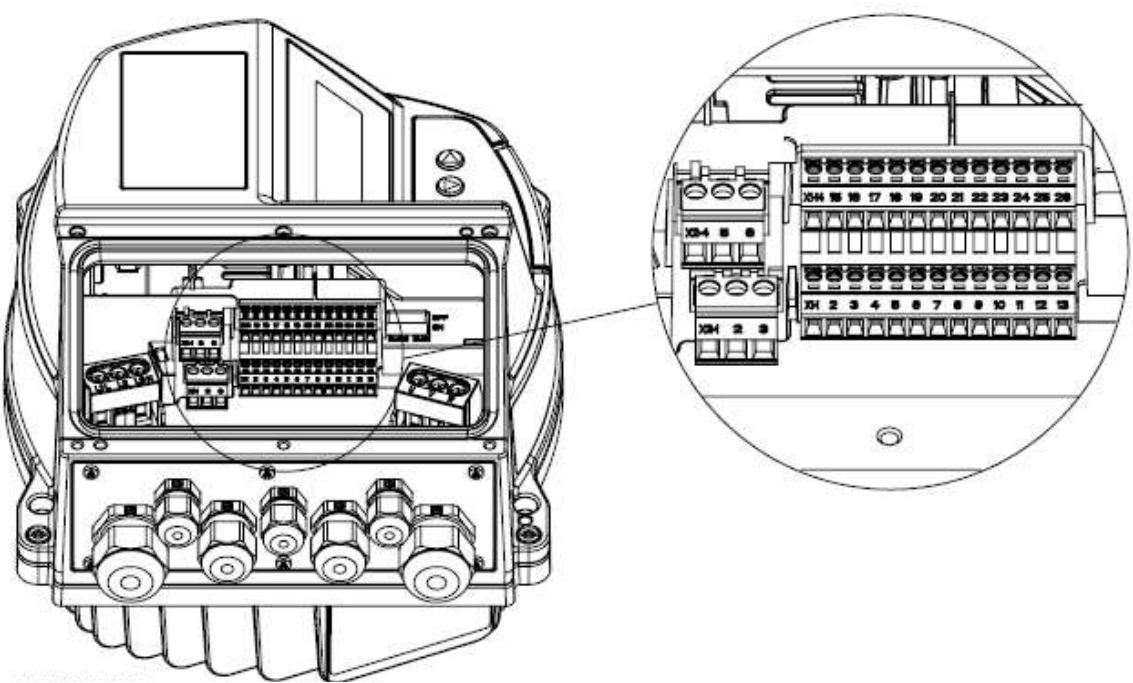

**Figure 2**

Terminals X1/24, X1/25 and X1/26 are used for the communication with an external-control-device (e.g. PLC, BMS or a PC too); a dedicated termination resistor switch (BUS2, see image below) is made available to add a parallel terminator resistor to this RS485 port: if the resistor is needed put BUS2 switch on ON position.

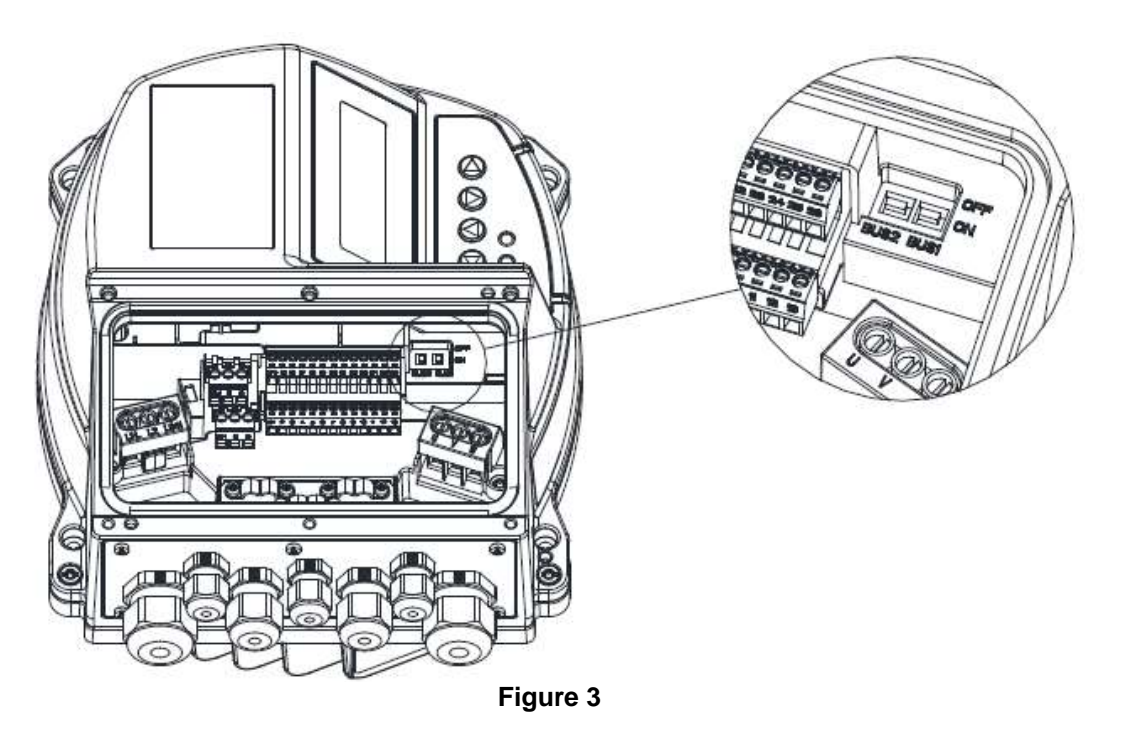

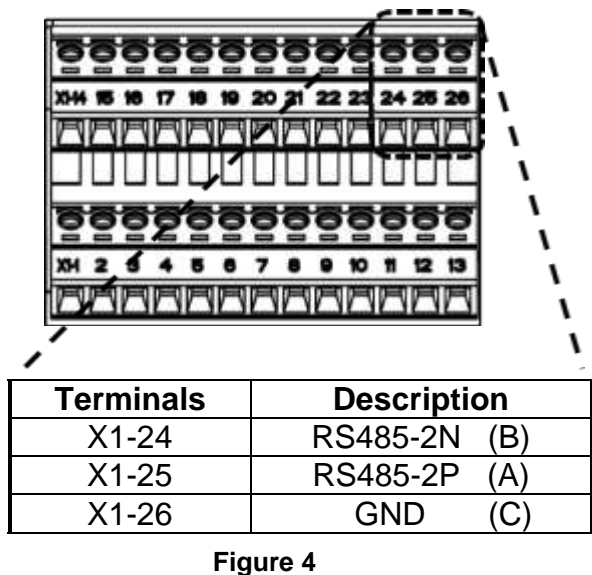

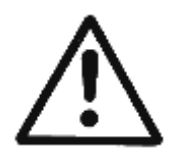

**NOTE**: *Do not connect the ground of the control card to other voltage potentials. All ground terminals and ground of the RS485 connection are connected internally.*

For connecting HYDROVAR HVL to a PC, is it possible to simply refer to the provided "USB/RS485 Cable Kit M&C" (cod.109395920), which integrates a USB/RS485 converter, and then to the relative wiring table below

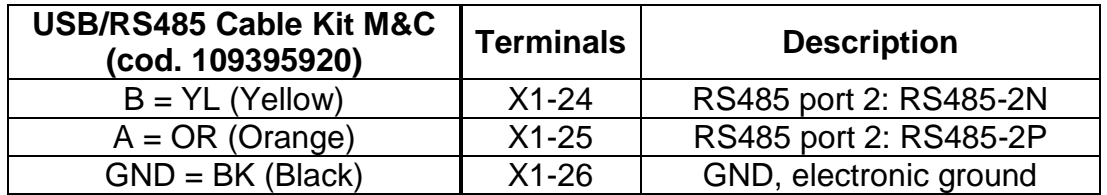

# <span id="page-10-0"></span>**3.1.1 HVL data handling when connected to an External Device**

When the Modbus communication is active between the HVL and an External Device, HVL "locks" the possibility to change most of the system parameters from the local push buttons on the inverter. This is to prevent conflicts between the values (read and written) by the (remote) External Device, and the parameters values that could be over-written/changed by the local operator. The HVL display is showing a "REMOTE" indication to signal the active locking on parameter edit during an External Device Modbus access.

The parameters free from REMOTE change lock are the same related to the function of parameter P115 "LOCK FUNCT.", e.g. Stop/Start manual command on HOME display, and P61 "PASSWORD".

To un-lock the parameter editing by the local push buttons on the HYDROVAR HVL, the Modbus communication with the device must be stopped or interrupted.

# **3.2** *HVLs in Multi-Pump application connected to an External Device*

Terminals X1/11, X1/12 and X1/13 are used for the communication among up to 8 HYDROVAR HVL in a Multi-Pump application; a dedicated termination resistor switch (BUS1, see image below) is made available to add a parallel terminator resistor to this RS485 port: if the resistor is needed put BUS1 switch to ON position, using as a reference the Modbus org. "MODBUS over serial line specification and implementation guide" that can be found on the Internet.

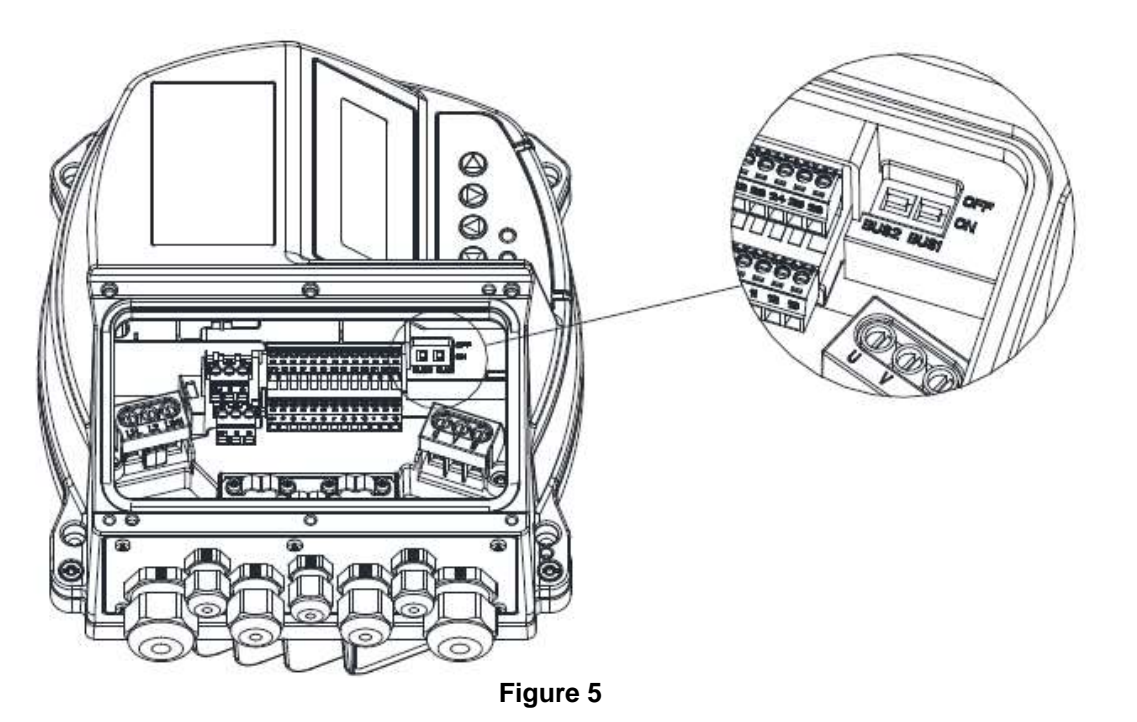

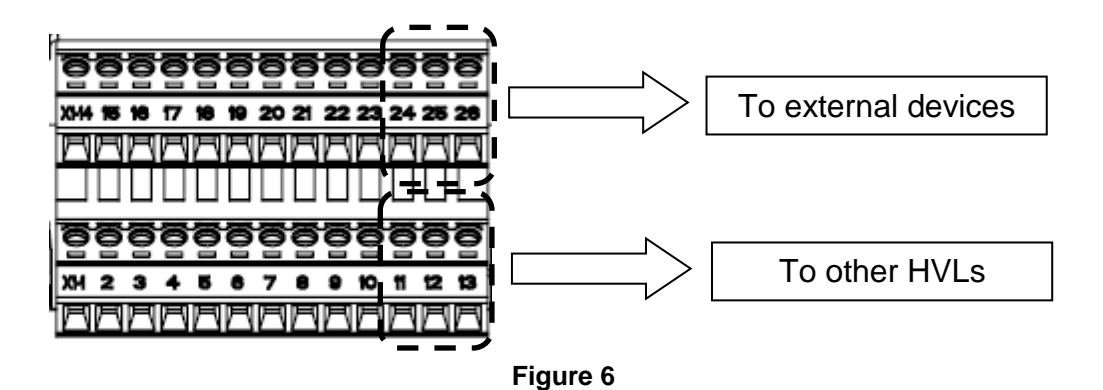

In a Multi-Pump application communicating with an external device (e.g. PLC or BMS), each HYDROVAR HVL shall be connected to the external device by wiring the terminals X1/24, X1/25 and X1/26, as described in par. [3.1](#page-8-0)

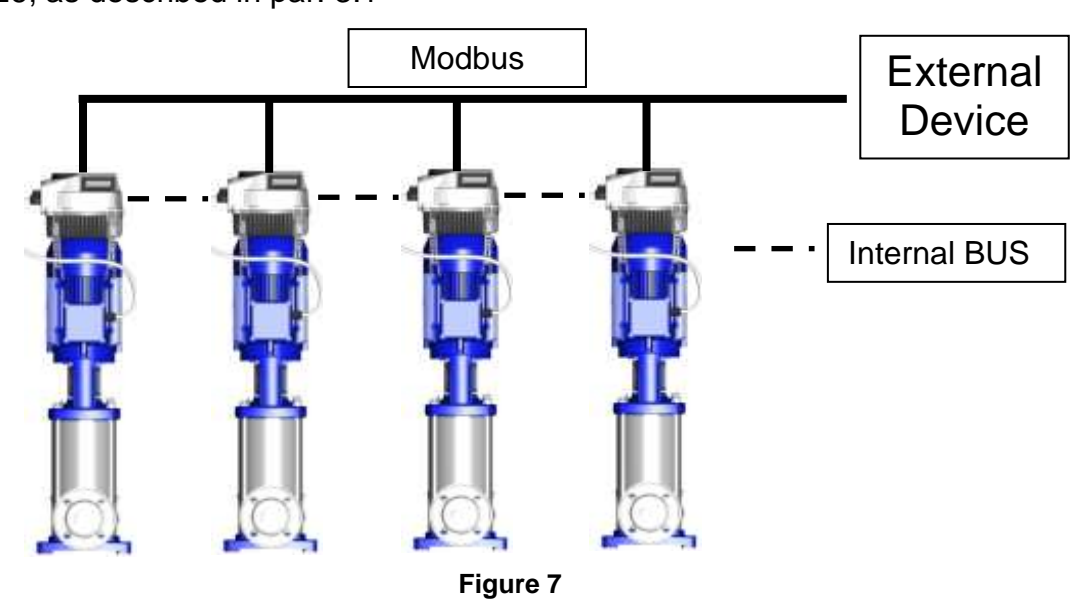

# **3.2.1 HVL data handling when connected in Multi-Pump and to an External Device**

Special care should be taken when an External Device (by mean of Modbus protocol), requires to read and write HVL parameters, being the drive connected into a Multi-Pump system too.

In particular

- In a Multi-Pump application, to "Read Holding Registers" requests on the Modbus, each HVL returns to the External Device exclusively its own parameters, not parameters of other drives (HVL) connected in the booster set
- In a Multi-Pump application, requests of "Write Single Registers" or "Write Multiple Registers" on the Modbus must be sent, by the external device, to all HVLs connected, even if the parameters to be written are "Global" (for the booster set)

As previously detailed at par. [3.1.1,](#page-10-0) if the Modbus communication is active between the HYDROVAR HVL linked within a booster set and connected to an External Device, then it will be "locked" the possibility to change most system parameters from the local push buttons on the Hydrovar, to prevent conflicts between the values read/written by the remote External Device. The REMOTE lock for parameters edit can be disabled stopping the Modbus communication.

# **4 HYDROVAR HVL Settings**

The following 4 parameters, on HYDROVAR HVL, have to be set to guarantee correct Modbus communication.

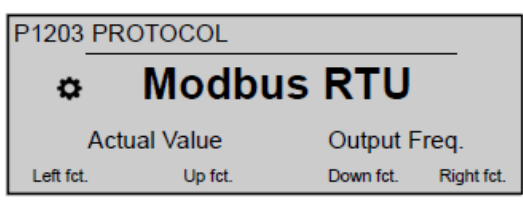

Sets the desired communication protocol; possible settings are:

- Disabled
- Modbus RTU
- Modbus ASCII
- BACNet MS/TP

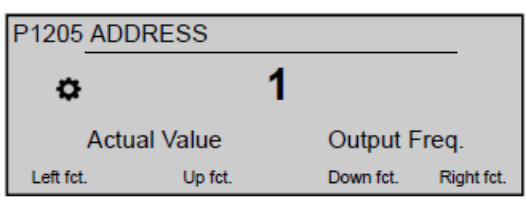

Sets the desired Modbus address (possible setting 1 - 247): each drive must be allocated its own address!

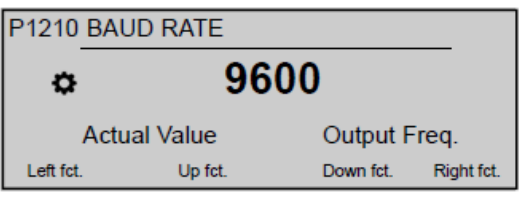

Set the BAUD RATE for the communication; possible settings are:

- 1200
- $2400$
- 4800
- 9600
- $14400$
- 19200
- 38400
- 57600
- 76800
- 115200

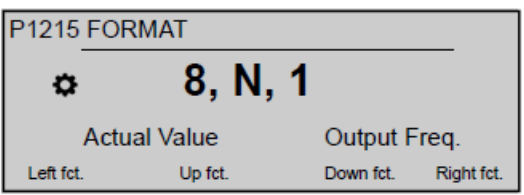

Set the data FORMAT for the communication port, depending on the value of P1203 PROTOCOL; possible settings are:

- $8, E, 1$
- $\bullet$  8, 0, 1
- $\bullet$  8, N, 2
- $\bullet$  8, N, 1
- $-7, E, 1$
- $-7, 0, 1$
- $\bullet$  7, N, 2

# **5 HYDROVAR HVL Registers list - SW version 2.10, and SW version 2.20**

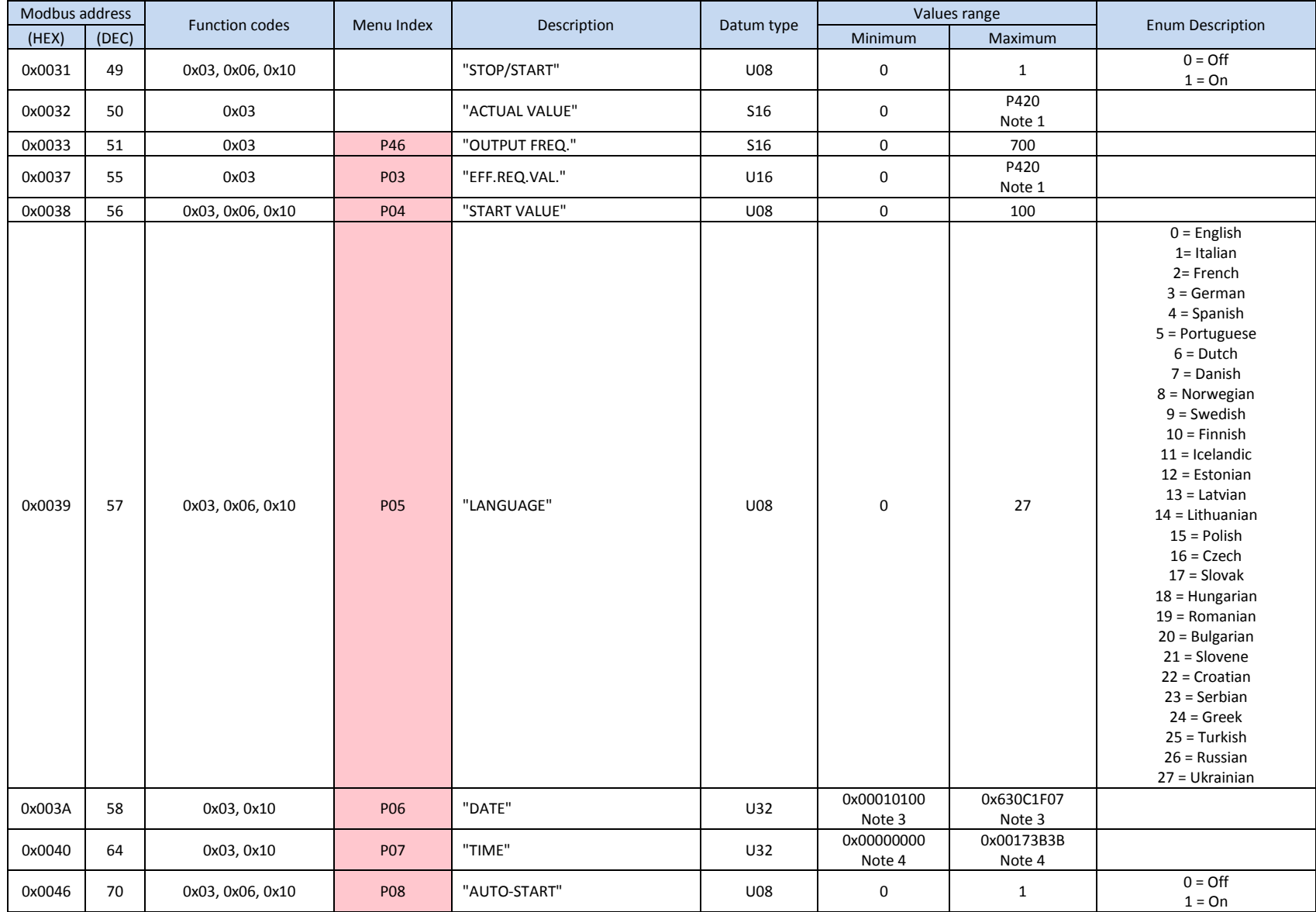

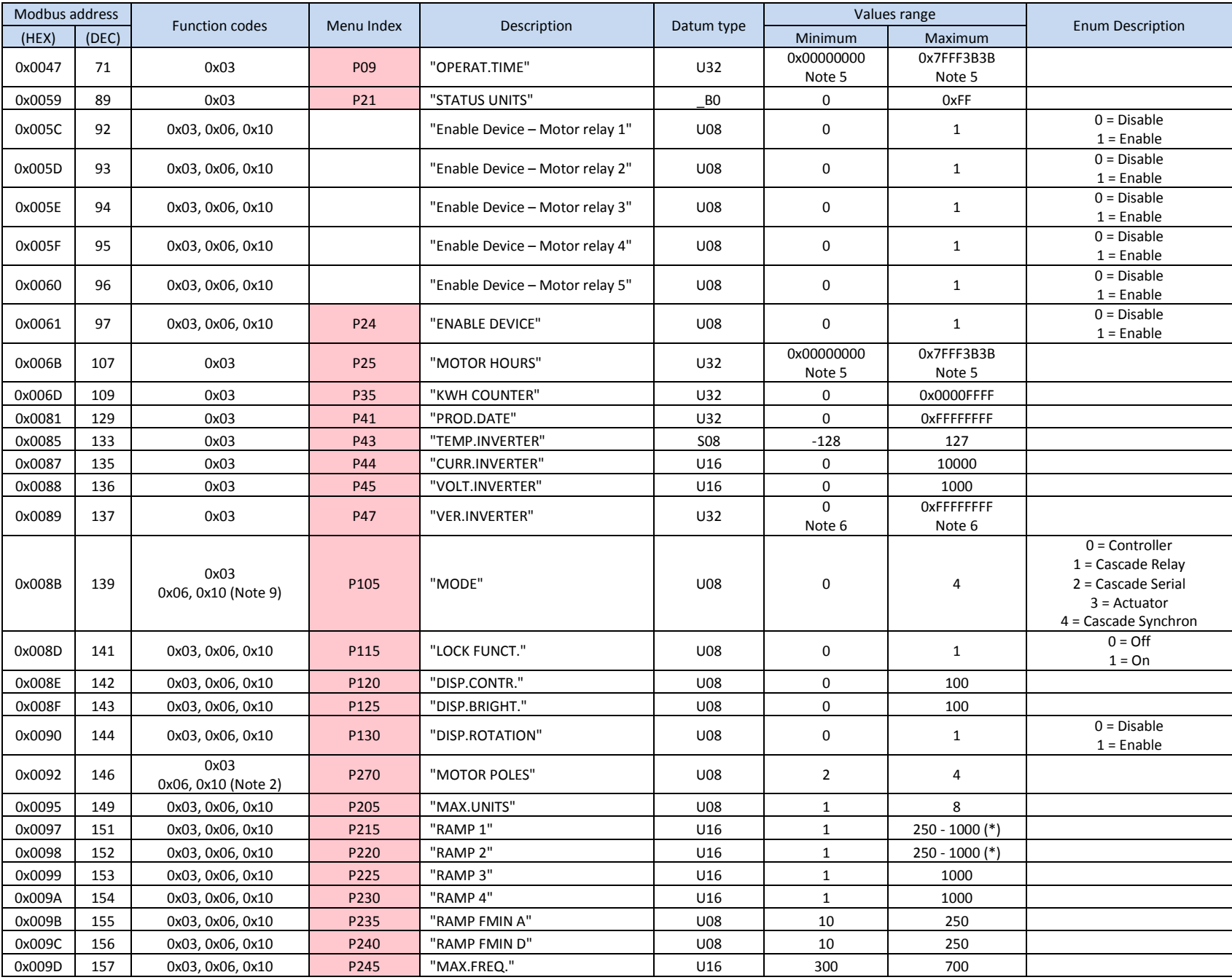

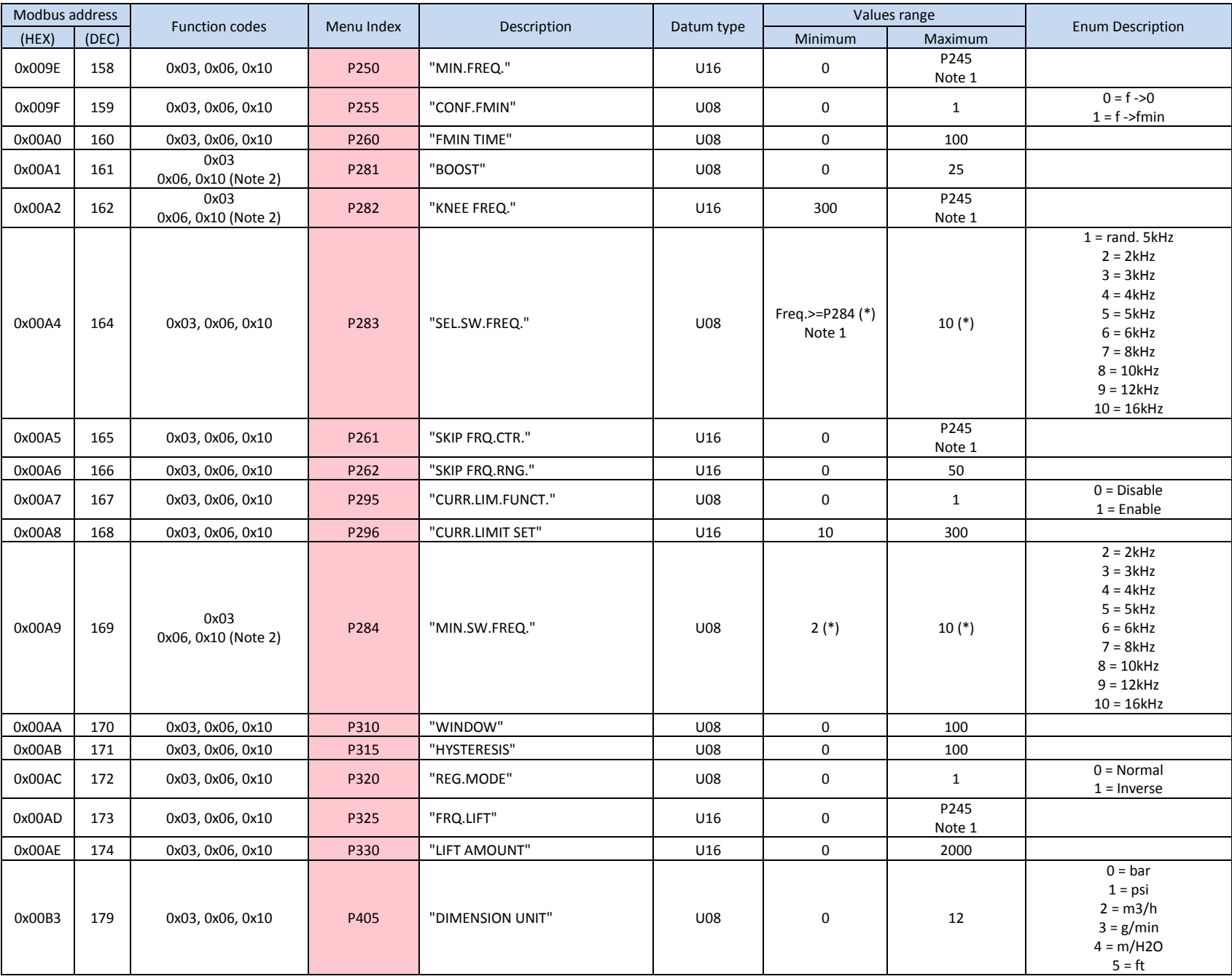

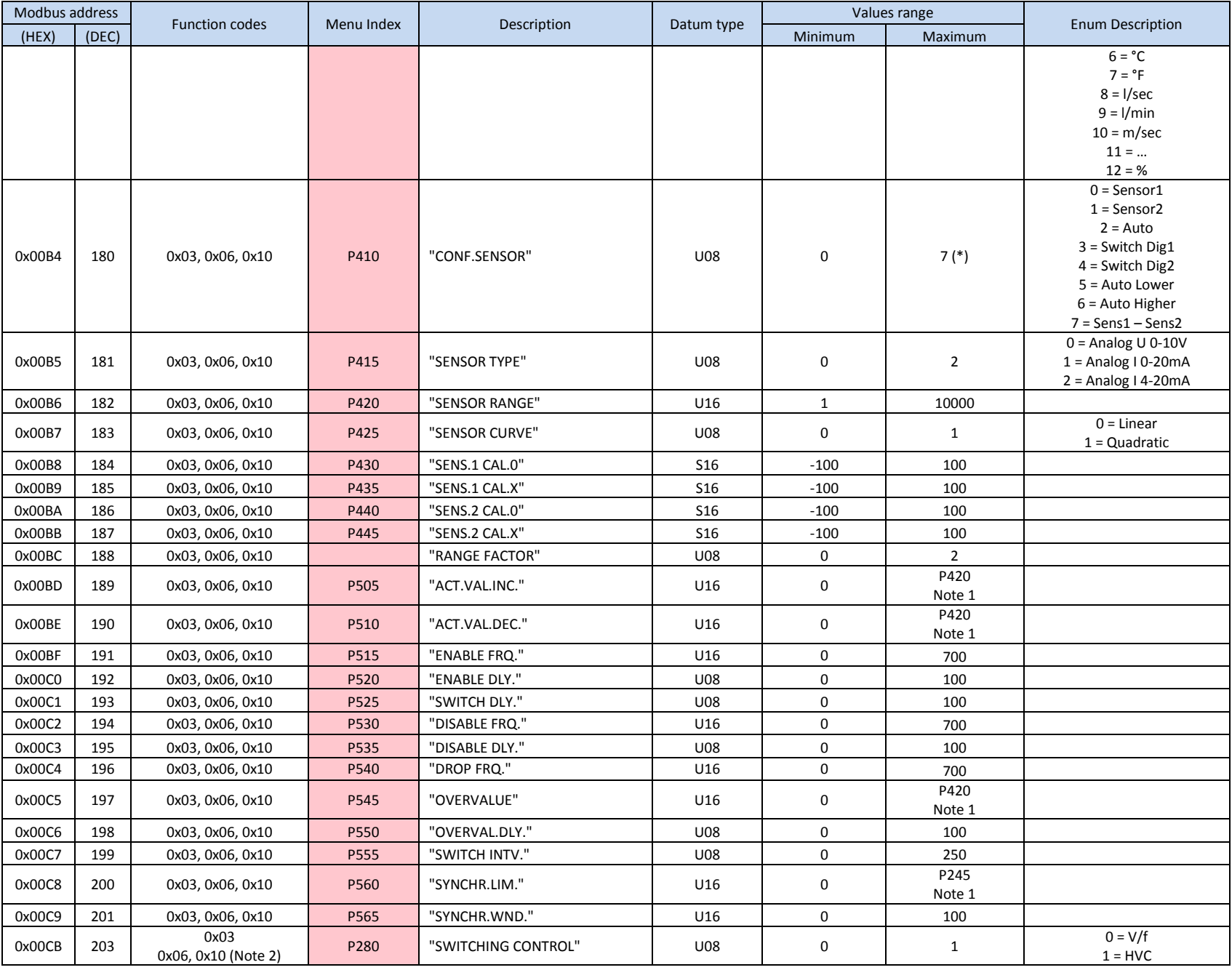

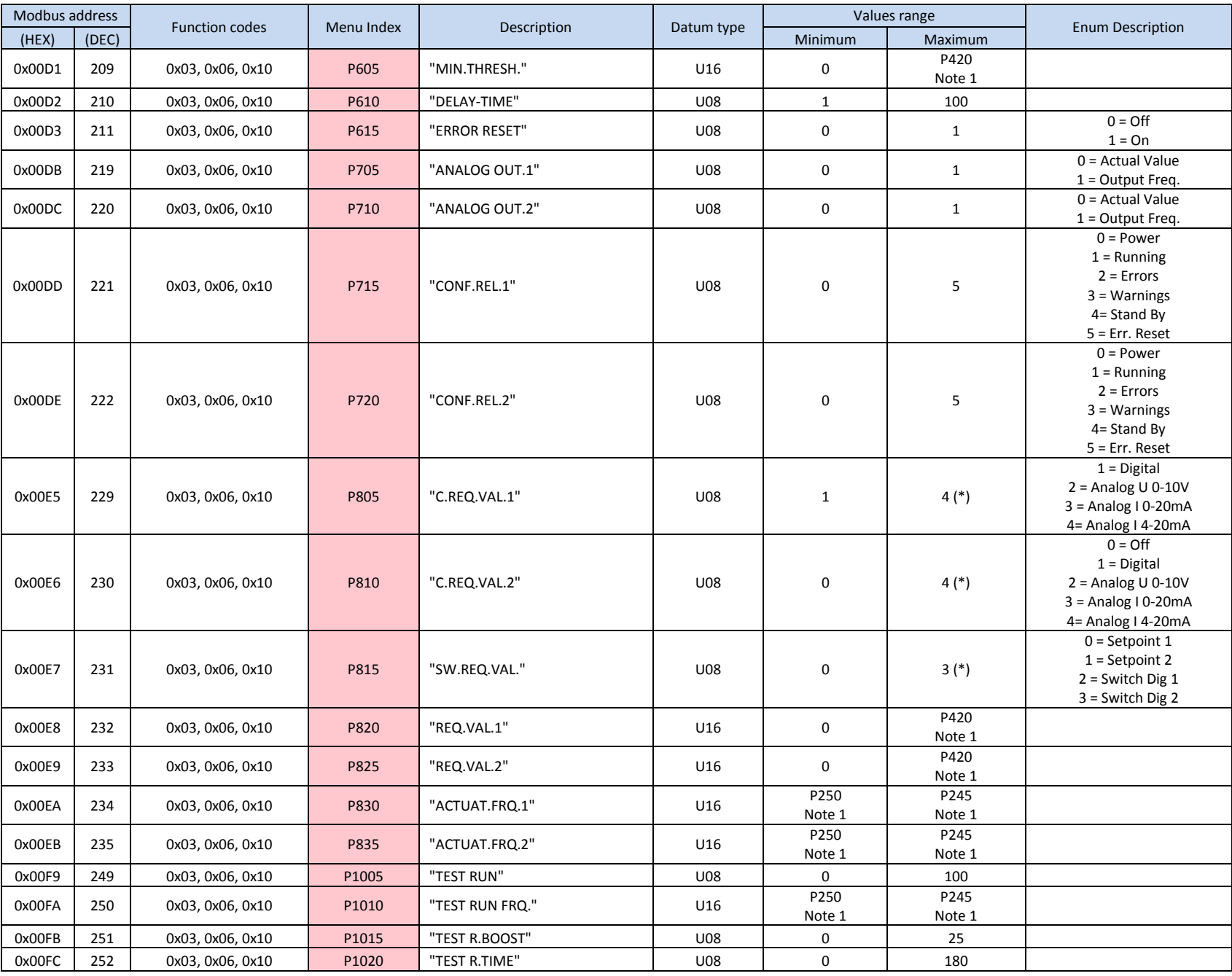

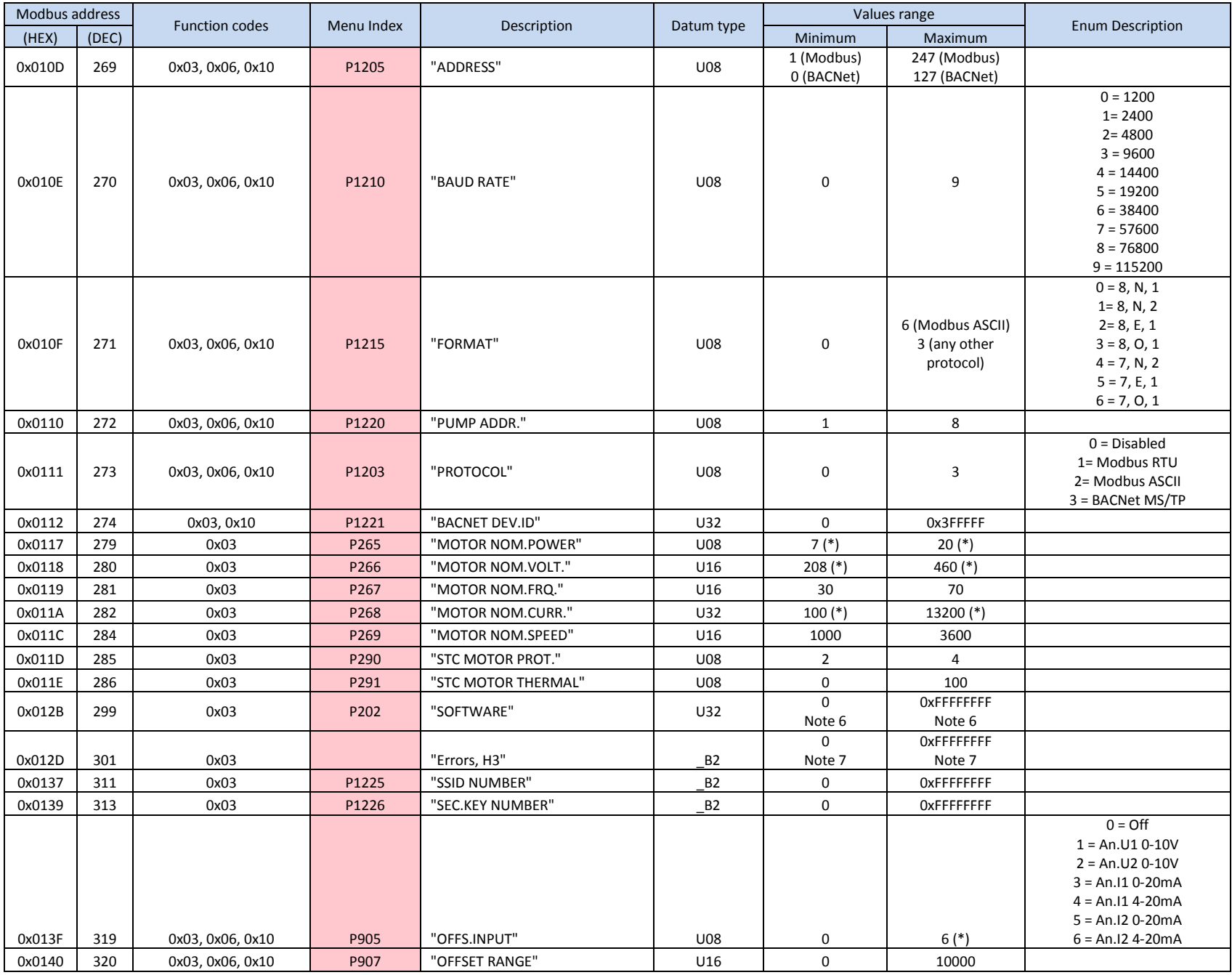

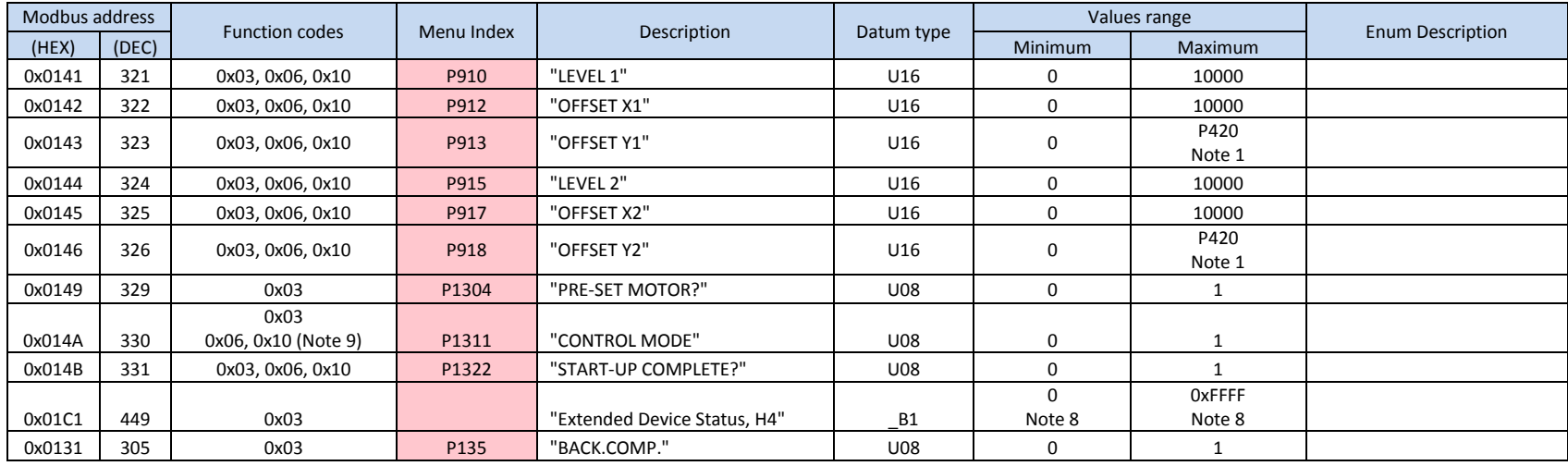

Data types are:

- U08 Unsigned 8 bits
- U16 Unsigned 16 bits
- U32 Unsigned 32 bits (can be written by mean of Write Multiple Register only, function code 0x10)
- S08 Signed 8 bits
- S16 Signed 16 bits
- $\bullet$  B0 8 bits bitmap
- $-B1 16$  bits bitmap
- $-B2 32$  bits bitmap

**(\*)** : parameter have values boundaries/selections that could be available only based on HVL model variant, and/or optional cards

**Note 1**: some parameters have values, properties and/or boundaries that are runtime dependent on other parameters values. In particular, if a parameter value range (min. value, max. value) is reported to have dependence on other parameters value(s), the device may report Modbus write exceptions on the dependent parameter.

**Note 2**: exclusively whilst the motor is running, HVL answers an exception to Modbus writing function requests (0x06, 0x10)

**Note 3**: parameter data fields: DATE

| U32<br>0xMNPQRSTV | Value ranges | <b>Description</b>        | Formatted on HV display as text "DD-MM-20YY"         |
|-------------------|--------------|---------------------------|------------------------------------------------------|
| Byte 0xMN         | 0.99         | Year                      | the decimal value is shown on display at position YY |
| Byte 0xPQ         | 1.12         | Month                     | the decimal value is shown on display at position MM |
| Byte 0xRS         | 131          | Day                       | the decimal value is shown on display at position DD |
| Byte 0xTV         | 0.255        | reserved/for internal use |                                                      |

**Note 4**: parameter data fields: TIME

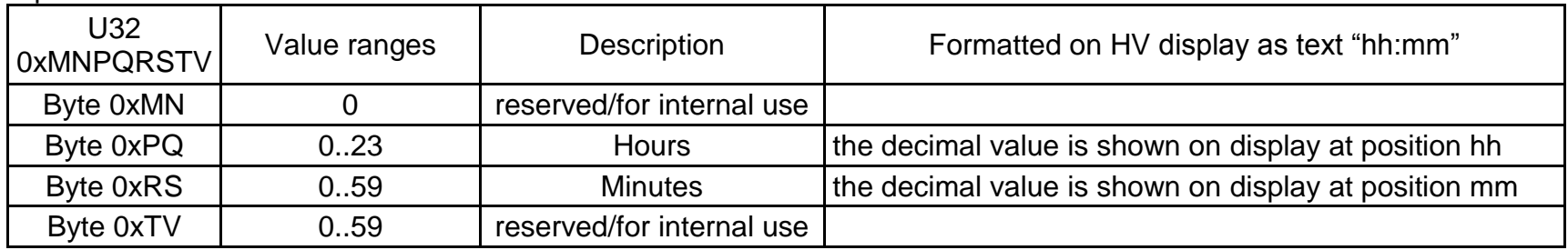

## **Note 5**: parameter data fields: TIME COUNTERs

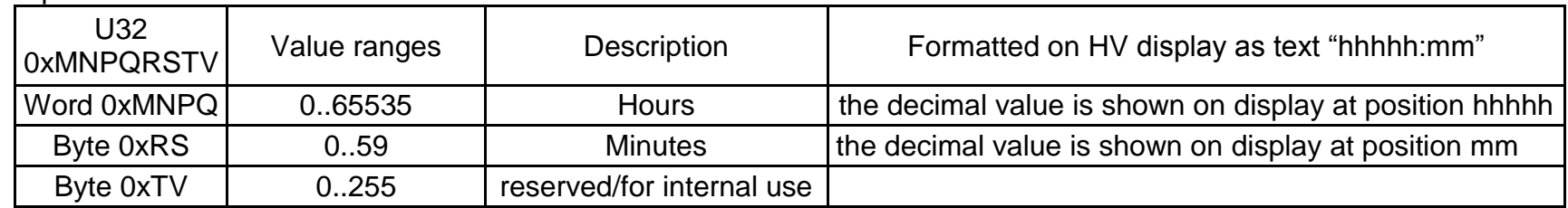

Examples:

0x00082000, 8hours, 32 minutes, other byte: reserved, the time counter is 8:32 0x0220013B, 544hours, 1 minute, other byte: reserved, the time counter is 544:01

**Note 6**: parameter data fields: VERSIONs

| U32<br>0xMNPQRSTV | Value ranges | Description               | Formatted on HV display as text "V##.**"             |
|-------------------|--------------|---------------------------|------------------------------------------------------|
| Byte 0xMN         | 0.99         | Major version value       | the two digits decimal value is shown at position ## |
|                   | 100255       | $ -$                      | "--" is shown on display at position ##              |
| Byte 0xPQ         | 0.99         | Minor version value       | the two digits decimal value is shown at position ** |
|                   | 100255       |                           | "--" is shown on display at position **              |
| Byte 0xRS         | 0.255        | reserved/for internal use |                                                      |
| Byte 0xTV         | 0.255        | reserved/for internal use |                                                      |

Examples:

0x02080000, major version:2, minor version: 8, other bytes: reserved, the version is 2.08, display format is "V02.08". 0x0220ABAB, major version:2, minor version: 32, other bytes: reserved, the version is 2.32, display format is "V02.32". 0x02FFAA55, major version:2, minor version: --, other bytes: reserved, the version is 2.--, display format is "V02.--". 0xFFFFFFFF, major version:--, minor version: --, other bytes: reserved, the version is --.--, display format is "V--.--".

**Note 7**: parameter data fields: Error status

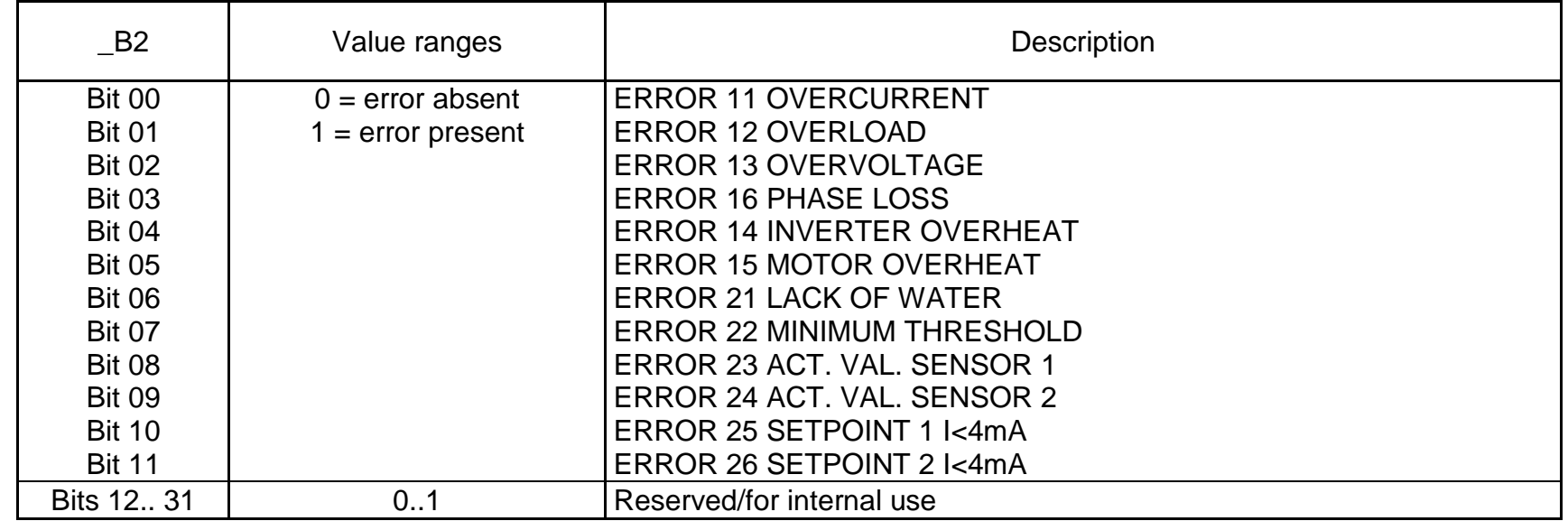

Example:

0x00000040, Bit 06 is set to 1, "Lack Of Water" error #21 is present.

| $-B2$                          | Value ranges              | <b>Description</b>                                                     |
|--------------------------------|---------------------------|------------------------------------------------------------------------|
| <b>Bit 00</b><br><b>Bit 01</b> |                           | Device is preset<br>Device is ready for regulation (but maybe stopped) |
| <b>Bit 02</b>                  | $0 = bit not set = False$ | Device has an error                                                    |
| <b>Bit 03</b><br><b>Bit 04</b> | $1 = bit set = True$      | Device has a warning<br>External ON/OFF terminal enabled/disabled      |
| <b>Bit 05</b>                  |                           | Device is enabled with start button                                    |
| <b>Bit 06</b>                  |                           | Motor is running                                                       |
| <b>Bit 07</b>                  | 0.1                       | Reserved/for internal use                                              |
| Bits 08  11                    | 08                        | Group sequence number of the pump (0 if pump is not in group)          |
|                                | 9.15                      | Reserved/for internal use                                              |
| <b>Bit 12</b>                  |                           | Control card is present                                                |
| <b>Bit 13</b>                  | $0 = bit not set = False$ | Device is master                                                       |
| <b>Bit 14</b>                  | $1 = bit set = True$      | Solo-Run ON/OFF                                                        |
| <b>Bit 15</b>                  |                           | <b>Inverter STOP/START</b>                                             |

**Note 8**: parameter data fields: Extended Device Status

**Note 9**: parameters associated to internal device reconfiguration actions: a Modbus writing action to the parameter will restore other HVL dependent parameters to their default values. It is recommended to not write to the parameter unless the present value differs from the desired value.

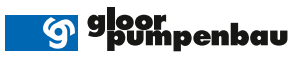

#### Hauptsitz

Gloor Pumpenbau AG Thunstrasse 25 CH-3113 Rubigen Tel. +41 (0)58 255 43 34 info@gloor-pumpen.ch www.gloor-pumpen.ch

#### Filiale Mittelland

Gloor Pumpenbau AG Industriestrasse 25 CH-5036 Oberentfelden

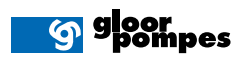

Gloor Pumpenbau SA<br>Rue du Collège 3 | Case postale Filiale Suisse Romande Gloor Pumpenbau SA CH-1410 Thierrens Tél. +41 (0)58 255 43 34 info@gloor-pompes.ch www.gloor-pompes.ch